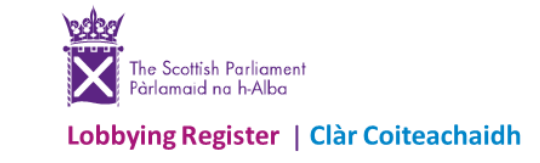

# **Updates made to the Lobbying Register – July 2023**

Following your ongoing feedback, the Lobbying Register website has now been updated. This note breaks down the new functionality, showing you each change.

## **What's changed?**

1

When you log-in you are now directed to your organisation's new **dashboard**. This provides you with at-a-glance information (some never previously available) and a one-stop area to do the following:

**1. Check the status of your information returns:** see returns requiring your attention, as well as your returns awaiting verification or published.

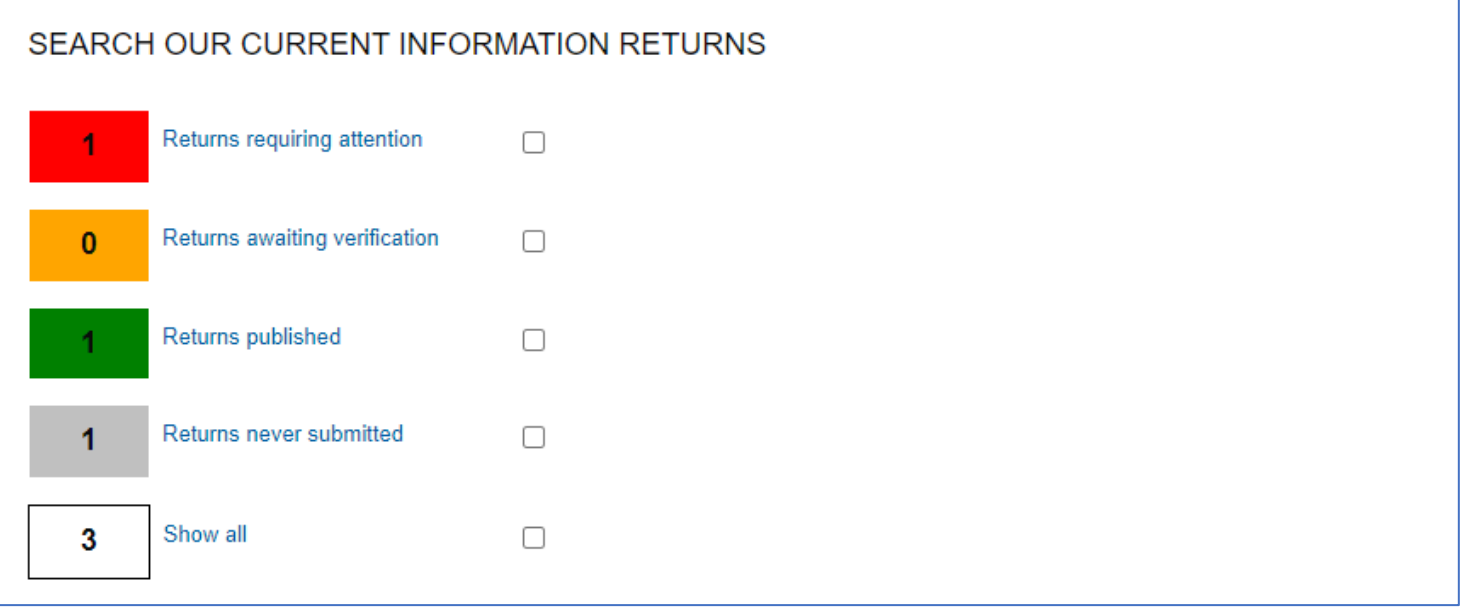

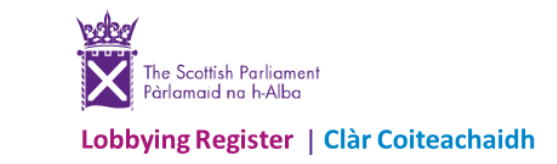

- **2. Check on your returns 'never submitted':** delete any errors or unused drafts you no longer need.
	- o Click **Returns never submitted** and on that page select the return(s) to delete by ticking **Delete Return**.

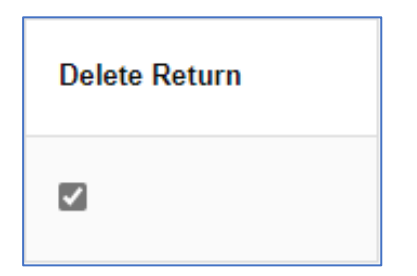

o Then Click **Delete Selected Returns** (or return to the dashboard)

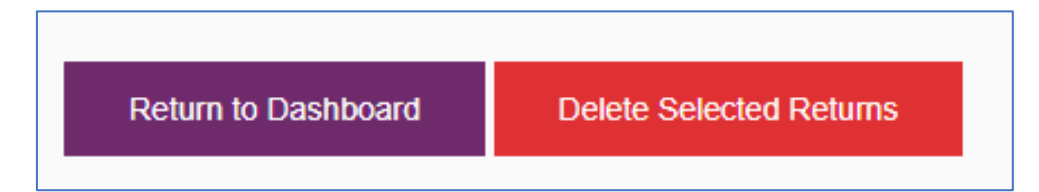

**3. See your current statutory submission period:** to check your deadline.

# Current 6-month statutory period:

Period 9 - 04/06/2023 to 03/12/2023

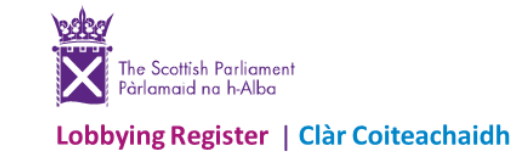

**4. Note when you last checked your registration details:** with details on where to make any changes required.

Date account registration details last changed:

22/06/2023

To change your registered email address or update your registration details use the Update Account tab.

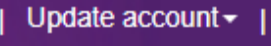

**5. Search your own organisation's returns:** with enhanced filters and result information.

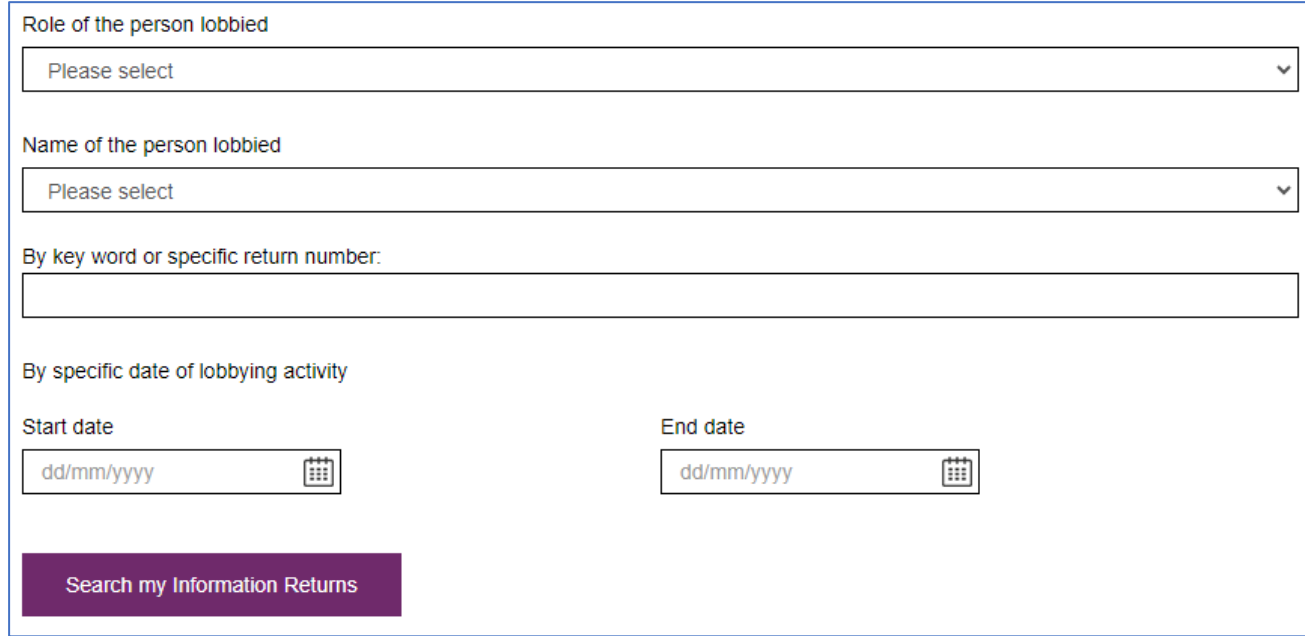

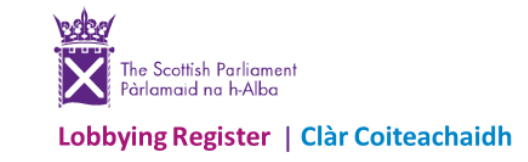

**6. Submit an information return or a nil return:** the dashboard is the new area to submit your returns from.

Submit a NEW information return

Submit a NIL information return

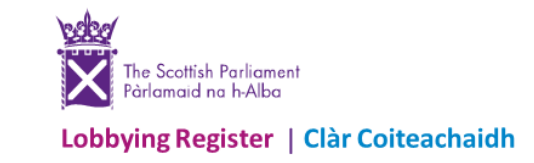

Other **improvements** include:

**1. An upgraded 'public' search**: including an improvement of the CSV function, to ensure it copes with larger search requests. Plus, more choices when searching for published information returns and registrant information details.

For searching Information Returns….

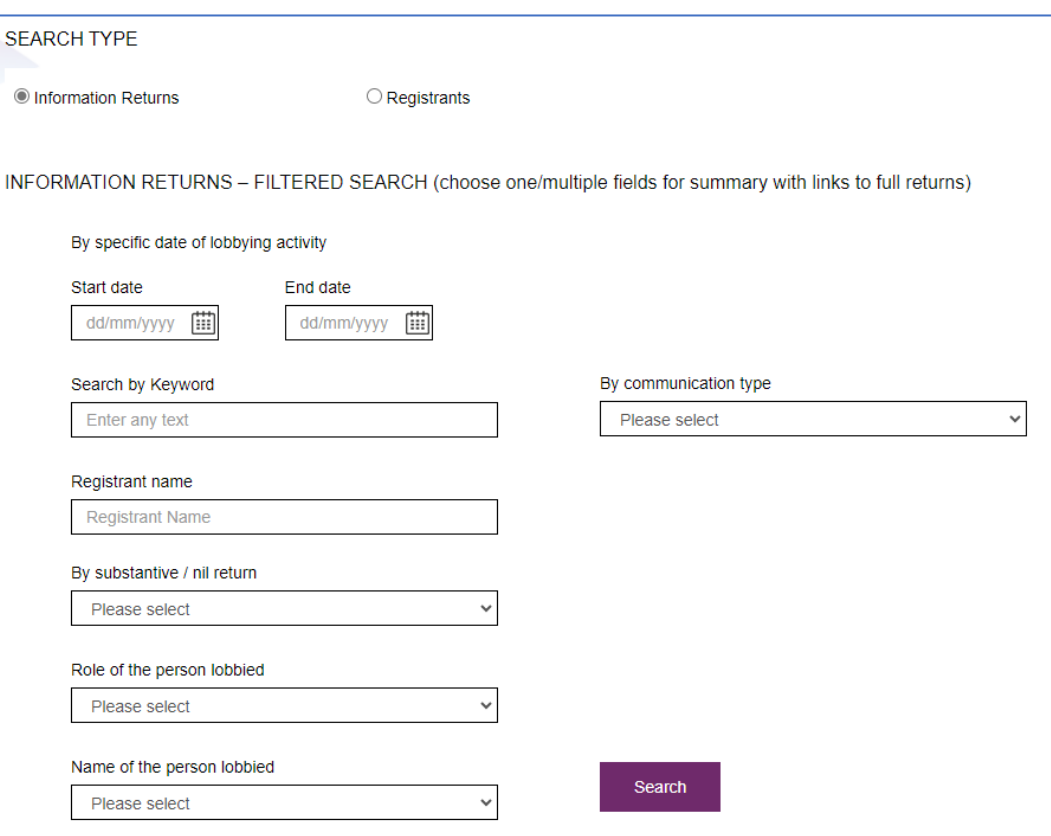

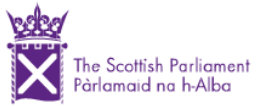

Lobbying Register | Clàr Coiteachaidh

....and for searching for Registrants details

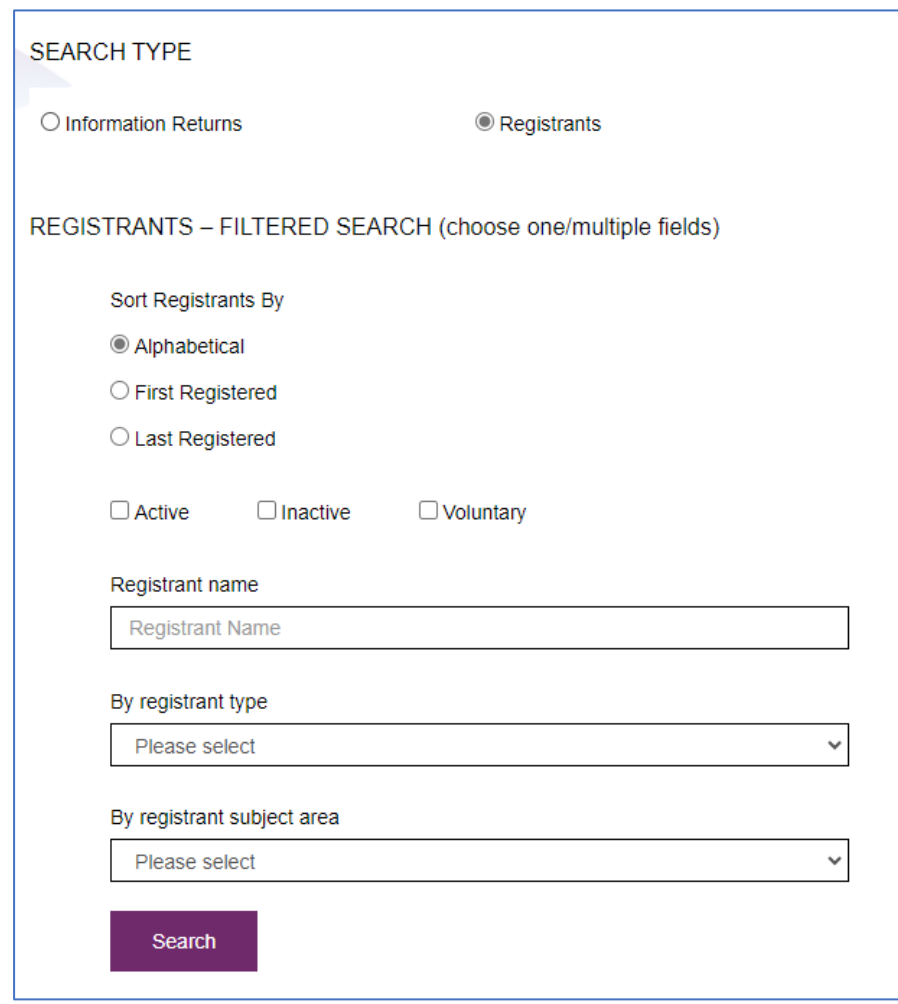

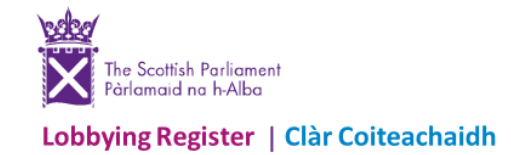

2. The use of 'ghost text' guidance in key areas of the information return: to provide direct information on how to best complete certain boxes.

#### Description of meeting, event or other circumstances

Please enter only a description of how the communication was carried out.

As an example, but not limited to:

- Meeting with Jane Smith MSP, Member for Lothian;  $\bullet$
- Video conference meeting with Jane Smith MSP, Member for Lothian and Tom Murray MSP, Member for South Scotland;  $\sim$
- Discussion / Speech / Question asked at (name of conference/ event) attended by Jane Smith MSP, Member for Lothian.  $\bullet$

### Purpose of the lobbying

Please enter accurate and meaningful details of the lobbying undertaken by you organisation setting out what you were seeking to achieve (where possible).

For example, by lobbying on issues, offering views or making asks for action relating to legislation, policy, contracts, financial assistance, licences or other authorisations; seeking help to have matters raised or represented within or outwith the Scottish Parliament.

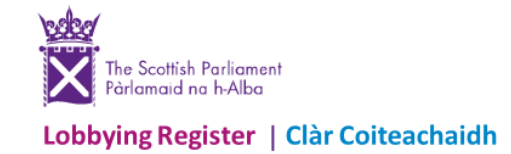

**3. Statutory submission periods:** drop-down boxes in both the information/nil return forms, to help you submit for the appropriate period.

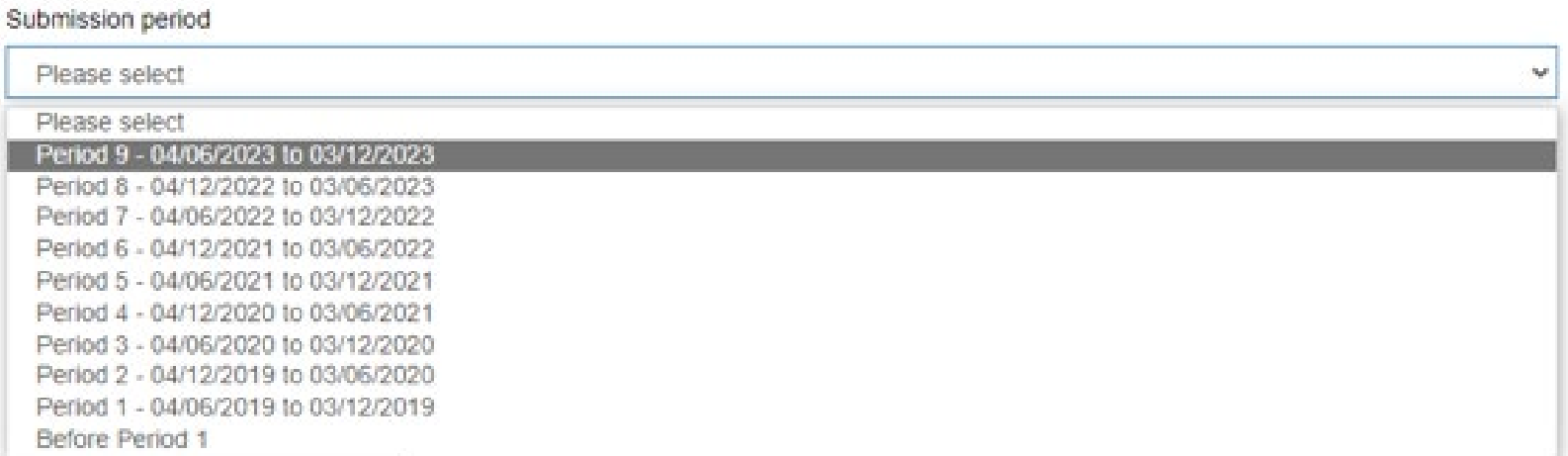